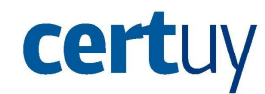

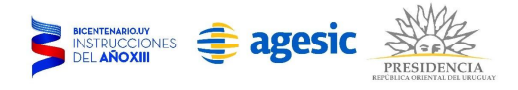

# Privacidad en Facebook

## Configuración de Privacidad de la cuenta

Para acceder a la configuración de seguridad de la cuenta de Facebook se debe ir al candado que está arriba a la derecha de la página y elegir la opción "Ver más" como se muestra a continuación:

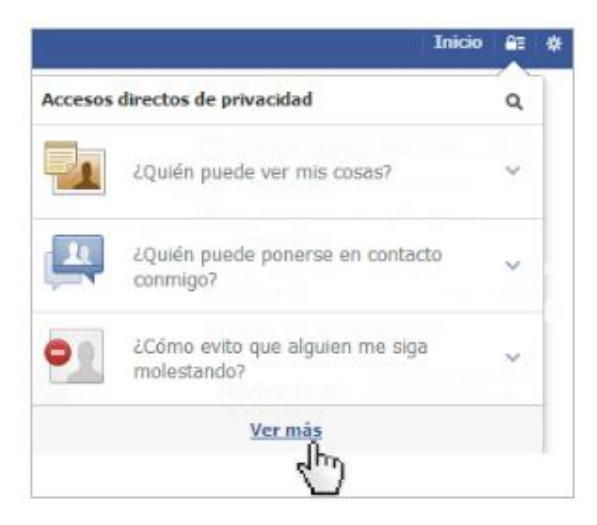

Una vez que se ingresa en esta opción se nos da la posibilidad de modificar algunos puntos de seguridad. Básicamente se divide en 2 categorías "¿Quién puede ver mis cosas?" y "¿Quién puede buscarme?". Analizaremos cada uno de los puntos para que la configuración sea lo más segura posible. ¿Quién puede ver mis cosas?

### Se pueden configurar básicamente 3 ítems

**¿Quién puede ver las publicaciones que haga a partir de ahora?**

Para modificar la configuración por defecto de este punto se debe presionar sobre el botón de "Editar". Una vez realizada esta acción se encontrará con la siguiente pantalla:

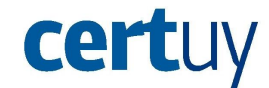

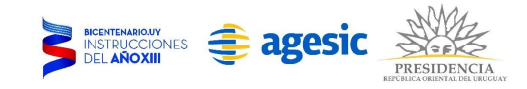

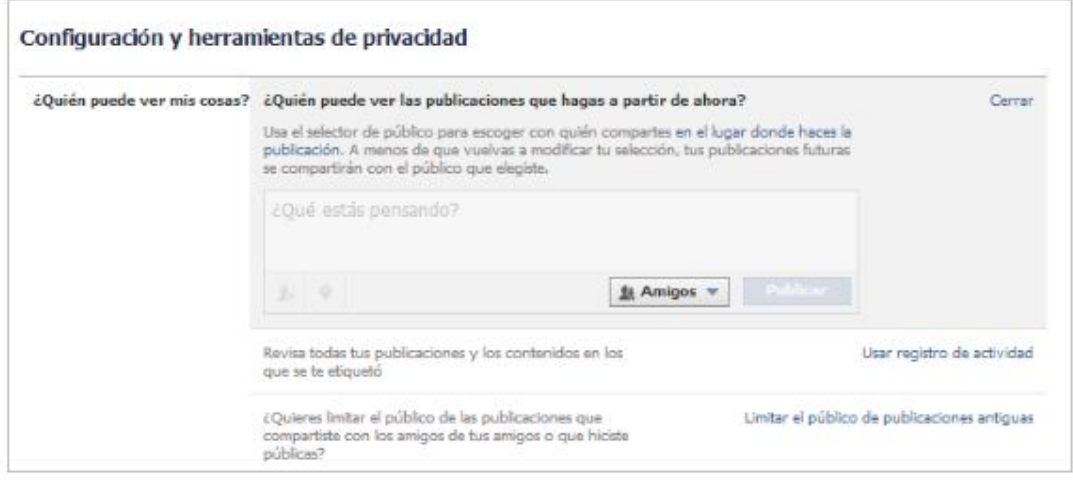

Por defecto todas las publicaciones que se realicen en la cuenta están con privacidad "Público". Esto significa que lo que publiquemos (fotos, videos, estados, etc.) lo podrá ver cualquier usuario de Facebook, sea nuestro amigo o no. Para modificar esta configuración lo único que hay que hacer es elegir la opción "Amigos". De esta forma solo nuestros amigos podrán ver nuestras configuraciones.

En caso de querer ser más específico se debe elegir la opción "personalizado" que se encuentra en la lista que se despliega debajo del botón (en el caso de la imagen anterior el botón es donde dice "Amigos").

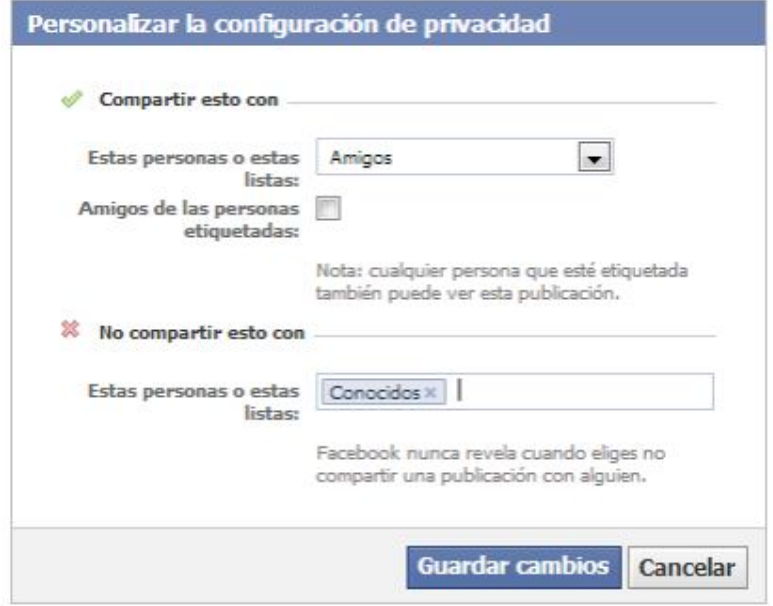

Aquí se puede elegir la lista por defecto a la que se le quiere mostrar lo que publico agregando dos opciones interesantes. La primera es la posibilidad de no mostrarle lo que publicamos a los amigos de nuestros amigos. Es conveniente dejar desmarcada esta opción ya que no se sabe la seguridad que tiene la cuenta de nuestro amigo ni si conoce a todos sus amigos. La segunda posibilidad que se nos ofrece en

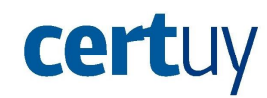

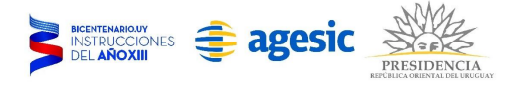

esta pantalla es la de elegir determinadas listas o personas a las cuales no quiero mostrar lo que publico. Aquí sería conveniente agregar a la gente que no estamos seguros de su identidad.

#### **Revisa todas tus publicaciones y los contenidos en los que se te etiquetó**

Eligiendo esta opción sucederá que cada vez que un amigo nos etiquete en una foto, video o publicación se nos preguntará si queremos o no mostrarlo en nuestra bibliografía.

Al seleccionar "Usar registro de actividades" Facebook explica cómo se debe usar esta opción. **¿Quieres limpiar el público de las publicaciones que compartiste con los amigos de tus amigos o**

#### **que hiciste públicas?**

Con esta opción podemos revertir errores de tiempo atrás al dar permiso de ver toda nuestra información a cualquiera. Al seguir los pasos que se dan a continuación toda la información que era de carácter público o que podían ver los amigos de nuestros amigos pasará a estar como privada para que solo nuestros amigos lo puedan ver. Primero ir a la opción "Limitar el público de publicaciones antiguas, luego "Limitar las publicaciones antiguas y luego damos "confirmar" para que efectivamente se realice esta acción.

#### **¿Quién puede buscarme?**

En este punto también se pueden configurar 3 items distintos.

### **¿Quién puede buscarte en Facebook usando tu dirección de correo electrónico o el número de teléfono que indicaste?**

Sería conveniente que solo tus amigos puedan buscarte por el número de teléfono o por la dirección de correo. Esto se debe a que de otra forma, probando al azar números telefónicos se puede obtener el nombre de usuario y esto ser utilizado para realizar una estafa.

Para configurarlo de esta forma se debe presionar "editar" y luego en la lista elegir "Amigos". **¿Quién puede buscar tu bibliografía por tu nombre?**

En este caso es indistinto desde el punto de vista de la seguridad ya que si se tiene el resto bien configurado por más que nos encuentren en Facebook, si no son nuestros amigos no podrán acceder a ninguna información trascendente de nosotros.

#### **¿Quieres que otros motores de búsqueda muestren el enlace de tu bibliografía?**

Al igual que la opción anterior en caso de tener todo bien configurado no habría problema con dejar habilitada esta opción.